# **COMPUTER AIDED MANUFACTURING LABORATORY**

# LAB MANUAL

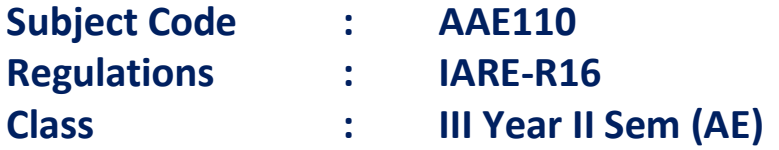

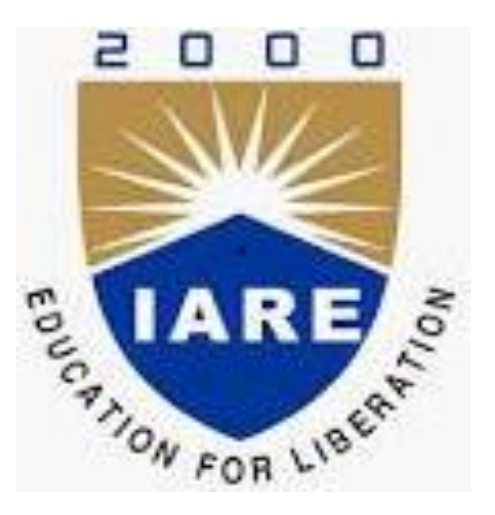

# Prepared by **Mr. M Vijay Kumar Assistant Professor**

# **DEPARTMENT OF AERONAUTICAL ENGINEERING INSTITUTE OF AERONAUTICAL ENGINEERING**

**(Autonomous) Dundigal – 500 043, Hyderabad**

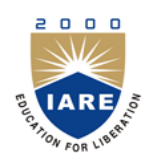

**INSTITUTE OF AERONAUTICAL ENGINEERING**

**(Autonomous)**

**Dundigal, Hyderabad - 500 043**

### **AERONAUTICAL ENGINEERING**

### **Program Outcomes (POs)**

- **PO 1 Engineering knowledge:** Apply the knowledge of mathematics, science, engineering fundamentals, and an engineering specialization to the solution of complex engineering problems.
- **PO** 2 **Design/development of solutions:** Design solutions for complex engineering problems and design system components or processes that meet the specified needs with appropriate consideration for the public health and safety, and the cultural, societal, andenvironmental considerations.
- **PO 3 Modern tool usage:** Create, select, and apply appropriate techniques, resources, and modern engineering and IT tools including prediction and modeling to complex engineering activities with an understanding of the limitations.

### **Program Specific Outcomes (PSOs)**

- **PSO 1 Professional skills:** Able to utilize the knowledge of aeronautical/aerospace engineering in innovative, dynamic and challenging environment for design and development of new products
- **PSO 2 Problem-solving Skills:** Imparted through simulation language skills and general purpose CAE packages to solve practical, design and analysis problems of components to complete the challenge of airworthiness for flight vehicles.
- **PSO 3 Practical implementation and testing skills:** Providing different types of in house and training and industry practice to fabricate and test and develop the products with more innovative technologies
- **PSO 4 Successful career and entrepreneurship:** To prepare the students with broad aerospace knowledge to design and develop systems and subsystems ofaeronautical/aerospace allied systems to become technocrats.

### **Course Outcomes (COs)**

- **CO 1** Understand the features and specifications of CNC machines.
- **CO 2** Develop the process planning sheets and tool layouts.
- **CO 3** Understand the CAM software and its programming
- **CO 4** Use the CAM software and prepare CNC part programs.
- **CO 5** Execute the part program and machine the component as per the production drawing.

### **Course Learning Outcomes (CLOs)**

- **1.** Remember procedures for CNC machine start-up.
- **2.** Understand CNC machining and uses, and applications of CNC program.
- **3.** Describe the capabilities and limitations of computer numerical control (CNC)/computer assisted manufacturing (CAM) equipment.
- **4.** Understand the Cartesian coordinate system as used in a CNC machine program.
- **5.** Understand the differences in absolute and incremental dimensioning as related to programming of a CNC machine.
- **6.** Understand the purpose or function of the preparatory commands for a CNC machine (G-codes) and miscellaneous commands used with a CNC machine (M-codes).
- **7.** Remember the purpose of other alphabetical commands used in programming operations of a CNC machine.
- **8.** Knowledge about selecting tool for CNC operations and use CNC mill, CNC lathe, and CNC machine centers to project specifications.
- **9.** Remember different types of tooling required for CNC mills, CNC lathes, and CNC machine centers.
- **10.** Select tooling required for specific job on CNC mill, CNC machine centers, and CNC lathe.
- **11.** Write a program for a given operation to be executed for the required machining operation.
- **12.** Execute programs for CNC mill, CNC lathe, and CNC machine center according to project specifications.
- **13.** Understand differences between CNC and VMC.
- **14.** Knowledge about selecting tool for VMC operations and use VMC machine.
- **15.** Understand different operations that are to be executed to get a final product which include drilling and reaming operations.
- **16.** Understand importance of feed and rate of cut and how to control each parameter in CNC based on the project specifications.

### **INDEX**

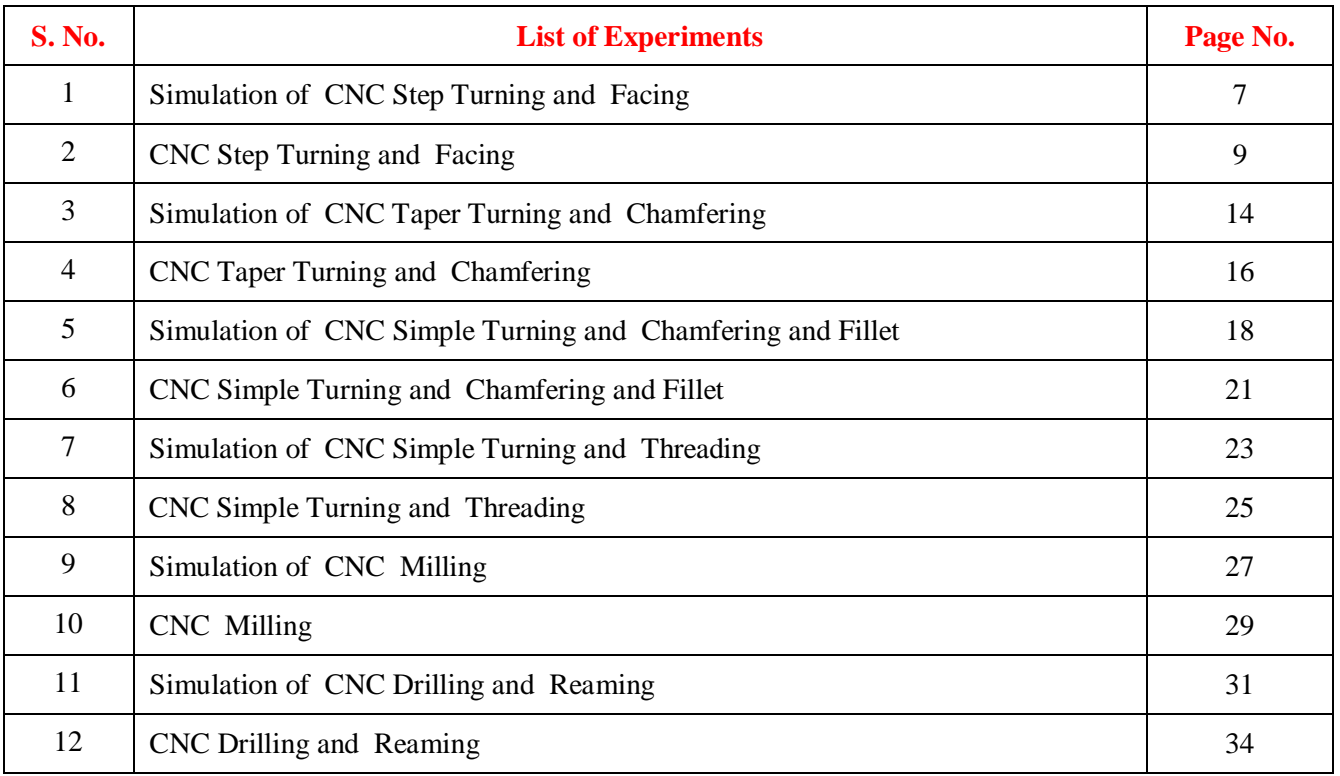

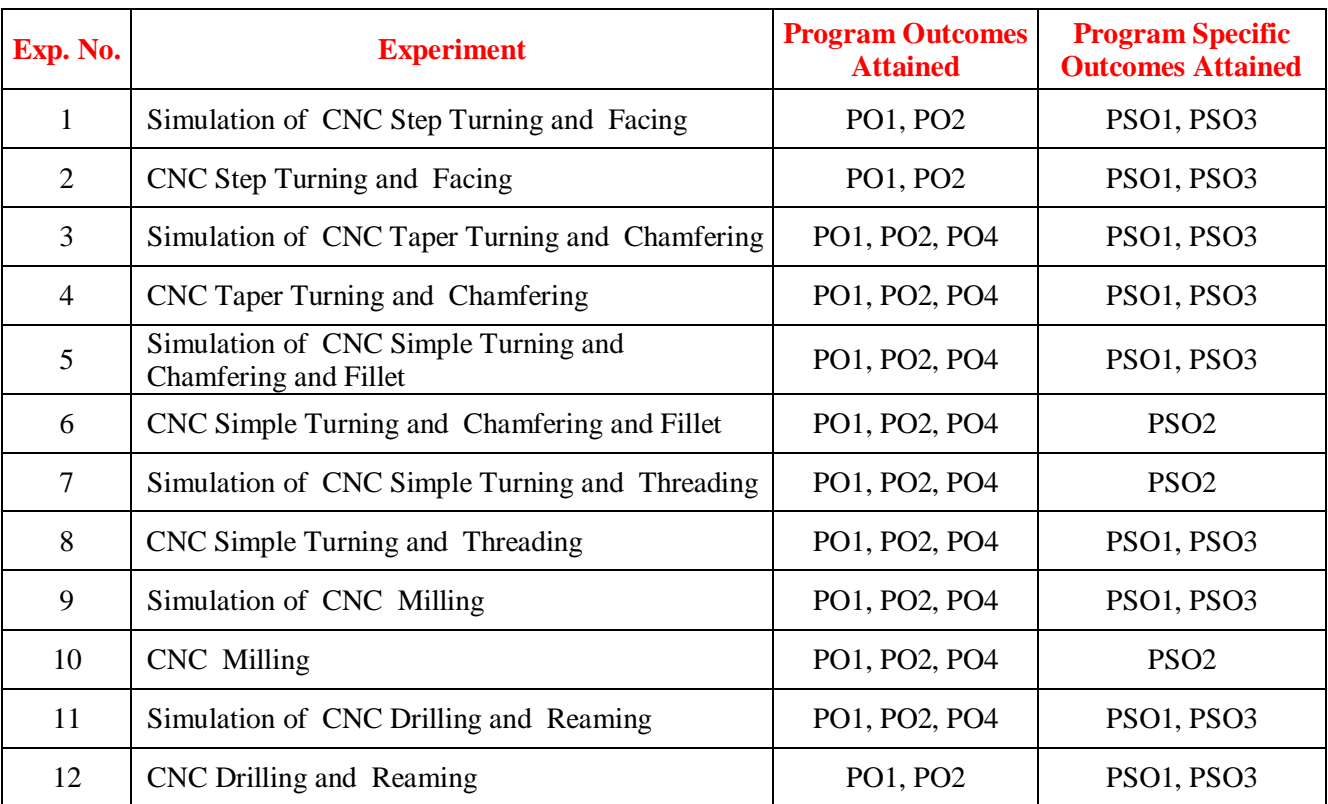

### **ATTAINMENT OF PROGRAM OUTCOMES & PROGRAM SPECIFIC OUTCOMES**

# **INSTITUTE OF AERONAUTICAL ENGINEERING**

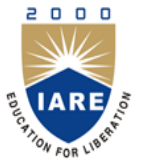

(Autonomous)

Dundigal - 500 043, Hyderabad

### **AERONAUTICAL ENGINEERING DEPARTMENT**

# **COMPUTER AIDED MANUFACTURING LABORATORY**

### **Course Overview:**

In this laboratory the students learn the fundamentals of numerical control (NC) technology, programming of computer numerical control (CNC) machines in NC codes and APT language and with CAM systems. Students also gain experience in NC postprocessors and distributed numerical control, operation of CNC lathe and milling machines, and programming and machining complex engineering parts.

#### **Course Out Comes:**

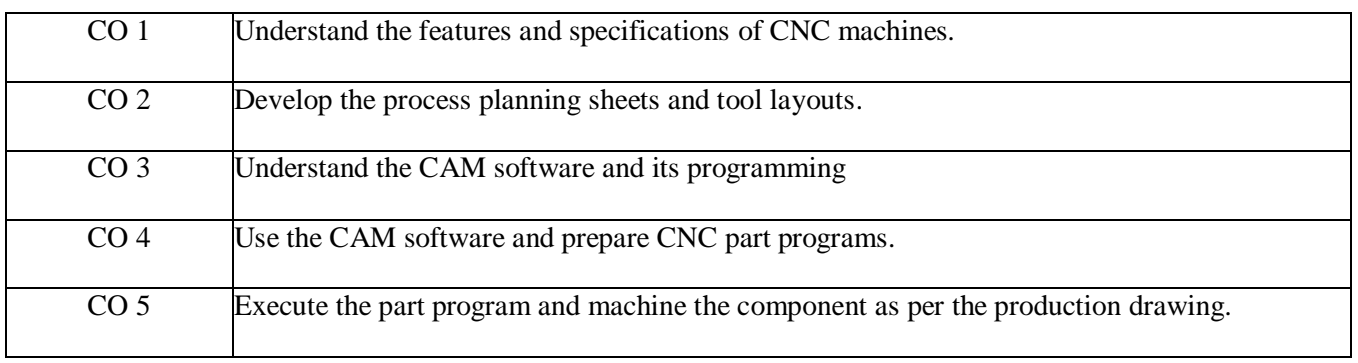

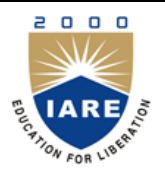

# **INSTITUTE OF AERONAUTICAL ENGINEERING**

(Autonomous)

Dundigal - 500 043, Hyderabad

### **AERONAUTIAL ENGINEERING DEPARTMENT**

### **INSTRUCTIONS TO THE STUDENTS**

- 1. Students are required to attend all labs.
- 2. Students should work individually in the hardware and software laboratories.
- 3. Students have to bring the lab manual cum observation book, record etc along with them whenever they come for lab work.
- 4. Should take only the lab manual, calculator (if needed) and a pen or pencil to the work area.
- 5. Should learn the prelab questions. Read through the lab experiment to familiarize themselves with the components and assembly sequence.
- 6. Should utilize 3 hour's time properly to perform the experiment and to record the readings. Do the calculations, draw the graphs and take signature from the instructor.
- 7. If the experiment is not completed in the stipulated time, the pending work has to be carried out in the leisure hours or extended hours.
- 8. Should submit the completed record book according to the deadlines set up by the instructor.
- 9. For practical subjects there shall be a continuous evaluation during the semester for 30 sessional marks and 70 end examination marks.
- 10. Out of 30 internal marks, 20 marks shall be awarded for day-to-day work and 10 marks to be awarded by conducting an internal laboratory test.

## **EXPERIMENT I**

## **INTRODUCTION TO COMPUTER NUMERICAL CONTROL I**

**Aim:** Know the basic functions of a machine tool, concept of numerical control, historical development, definition, advantages of CNC machine tools

Computer-aided Manufacturing (CAM) is the term used to describe the use of computerized systems to control the operations at a manufacturing plant. These computerized systems assist manufacturers in various operations such as planning, transportation, management, and storage. CAM helps manufacturers improve their time to market capabilities, and create precise dimensions.

#### **The History of Computer Numerical Control (CNC)**

Computer numerical control is a modern concept in the manufacturing and production industries. However, the concept of CNC harkens back to the basic idea of NC, or numerical control.

The idea of numerical control started when the automation of machine tools originally incorporated specific concepts of programmable logic. In the beginning, the first NC machines were built back in the 1940s. Slightly more advanced machines came along in the 1950s. These manufacturing machines were constructed based on existing tools that were modified with motors designed to move the controls of the machine. These controls followed specific points that were fed into the machine on punched tape. These early mechanisms were soon improved with both analog and digital computers. The introduction of computer technology into the concept of numerical control led to what we now know as computer numerical control.

### **Brief Introduction to Computer-aided Manufacturing**

As a process, CAM is used after Computer-aided Design (CAD) or Computer-aided Engineering (CAE). The model designed using CAD is sometimes used as the CAM input. This is why it is referred as CAD-CAM. The functions of this combination are divided into two main categories:

**Manufacturing Planning:** In this process, the computer delivers information for production planning as well as management. This may include:

- Computer Aided Process Planning (CAPP)
- Computer Assisted NC Part Programming
- Computerized Machinability Data System
- Work Standards Development
- Inventory and Production Planning

**Manufacturing Control:** In the process, the computer is used to manage and control the physical operations of the manufacturing plant. These may include:

- Shop Floor Controlling
- Process Monitoring and Controlling
- Inventory Controlling

Production Delivery Controlling

### **Benefits of CAD-CAM in Manufacturing**

Today, every manufacturing plant uses at least a type of CAD-CAM system to control their operations. Here are the various advantages they can avail by using these software applications.

**Improves Machining Capabilities**: By using a CAD-CAM system, manufacturers can improve their machining capabilities. For example, when a manufacturer takes up a complex 3-axis machining task, they rely on the combination software to create a tool path for machining projects such as molding. The CAM system automates the process, and makes it easier for manufacturers to complete the project in time.

**Improves Client Accessibility**: The CAD-CAM software allows manufacturers to receive CAD files from their customers. After receiving these files, they can set up the machining tool path, and perform simulations, which help them calculate the machining cycle times. The software allows manufacturers to minimize errors, execute projects easily, and deliver products to the market within a shorter turnaround time.

**Improve Productivity of CNC Machines**: Most CAM-CAD systems provide high–speed machine tool paths, which help manufacturers minimize their cycle times, reduce tool and machine wear. High-speed tool paths enable manufacturers to improve their cutting quality and accuracy. This type of high- speed machining helps improve the productivity of the CNC machine by more than 50%.

**Reduce Material Wastage:** As CAM–CAD software feature simulation features, it helps a manufacturer to visually inspect the process of machining. This allows him to capture tool gouges, and collisions at an early phase. This feature contributes to the overall productivity of a manufacturing set up. This also helps them eliminate mistakes, as well as reduce material wastage.

- 1. What is CAM? Explain.
- 2. What are the advantages of CAM?
- 3. What is the role of CAM in mass production?
- 4. What is NC machine? Explain the programming methods in NC machine?

## **EXPERIMENT II**

# **INTRODUCTION TO COMPUTER NUMERICAL CONTROL II**

**AIM:** To Know Evolution of CNC, advantages of CNC, limitations of CNC, features of CNC, machine control unit (MCU) for CNC, classification of CNC machine tools; CNC machining centers: classification, features of CNC machining centers

#### **Co-ordinate system:**

In order for the part programmer to plan the sequence of positions, moments, the cutting tool. Machine to the WIP, it is memory to establish a standard axis system by which the relative positions can be specified. Two axes "X & Y" are defined in the plane of the table, the 'z' axis in perpendicular. In this plane of the table the vertical motion of the spindle controls the 'z' direction. The positive and negative directions motion of the tool.

# A B D C **Programming methods** 1) Incremental method 2) Absolute method

### **1) Incremental Method:**

In this method, every point is considered as origin from this point; the values are calculated, for example Point  $A = (0, 0)$ Point  $B = (20, 0)$ Point  $C = (0, 10)$ Point  $D = (-20, 0)$ 

#### **2) Absolute method:**

In this absolute system, the set point is considered as a reference point as from that point, all the values are calculated, for example

Point  $A = (0, 0)$ Point  $B = (20, 0)$ Point  $C = (20, 10)$ Point  $D = (0, 10)$ 

#### **Programming methods:**

In CNC machines program are programmed by two methods.

1) Manual part programming

2) Computer assisted part programming

#### **1) Manual part programming:**

To prepare a part program using the manual method, the programmer writes the machining instruction is must be hence, menu script the instruction is must be prepared in a very precise manner because the typist prepares the NC type directory from the Manu script some in various form expending on the machine tool and tape format used.

### **2) Computer assisted part programming:**

In the more complicated point and in contour application using manual part programming because an extremely tedious basic and subject to errors. It is must more appropriate to employ the high speed digital computer to assist the part programming languages system have been developed to perform automatically most of the calculation which the programmer would otherwise be forced to do

### **PREPARATORY FUNCTIONS (G-CODE):**

Preparatory functions are used for cutting operations like facing, turning, thread cutting, drilling, etc.,

### **MISCELLANEOUS FUNCTIONS (M-CODE):**

Miscellaneous functions are used for other than cutting operations like spindle ON/OFF, coolant ON/OFF, tool change, etc

#### **Preparatory Functions (G-Codes):**

- G00 Positioning at rapid speed; Mill and Lathe
- G01 Linear interpolation (machining a straight line); Mill and Lathe
- G02 Circular interpolation clockwise (machining arcs); Mill and Lathe
- G03 Circular interpolation, counter clockwise; Mill and Lathe
- G04 Mill and Lathe, Dwell
- G09 Mill and Lathe, Exact stop
- G10 Setting offsets in the program; Mill and Lathe
- G12 Circular pocket milling, clockwise; Mill
- G13 Circular pocket milling, counterclockwise; Mill
- G17 X-Y plane for arc machining; Mill and Lathe with live tooling
- G18 Z-X plane for arc machining; Mill and Lathe with live tooling
- G19 Z-Y plane for arc machining; Mill and Lathe with live tooling
- G20 Inch units; Mill and Lathe
- G21 Metric units; Mill and Lathe
- G27 Reference return check; Mill and Lathe
- G28 Automatic return through reference point; Mill and Lathe
- G29 Move to location through reference point; Mill and Lathe
- G31 Skip function; Mill and Lathe
- G32 Thread cutting; Lathe
- G33 Thread cutting; Mill
- G40 Cancel diameter offset; Mill. Cancel tool nose offset; Lathe
- G41 Cutter compensation left; Mill. Tool nose radius compensation left; Lathe
- G42 Cutter compensation right; Mill. Tool nose radius compensation right; Lathe
- G43 Tool length compensation; Mill
- G44 Tool length compensation cancel; Mill (sometimes G49)
- G50 Set coordinate system and maximum RPM; Lathe
- G52 Local coordinate system setting; Mill and Lathe
- G53 Machine coordinate system setting; Mill and Lathe
- G54~G59 Work piece coordinate system settings #1 to #6; Mill and Lathe
- G61 Exact stop check; Mill and Lathe
- G65 Custom macro call; Mill and Lathe
- G70 Finish cycle; Lathe
- G71 Rough turning cycle; Lathe
- G72 Rough facing cycle; Lathe
- G73 Irregular rough turning cycle; Lathe
- G73 Chip break drilling cycle; Mill
- G74 Left hand tapping; Mill
- G74 Face grooving or chip break drilling; Lathe
- G75 OD groove pecking; Lathe
- G76 Fine boring cycle; Mill
- G76 Threading cycle; Lathe
- G80 Cancel cycles; Mill and Lathe
- G81 Drill cycle; Mill and Lathe
- G82 Drill cycle with dwell; Mill
- G83 Peck drilling cycle; Mill
- G84 Tapping cycle; Mill and Lathe
- G85 Bore in, bore out; Mill and Lathe
- G86 Bore in, rapid out; Mill and Lathe
- G87 Back boring cycle; Mill
- G90 Absolute programming
- G91 Incremental programming
- G92 Reposition origin point; Mill
- G92 Thread cutting cycle; Lathe
- G94 Per minute feed; Mill
- G95 Per revolution feed; Mill
- G96 Constant surface speed control; Lathe
- G97 Constant surface speed cancel
- G98 Per minute feed; Lathe
- G99 Per revolution feed; Lathe

#### **Miscellaneous Functions (M-Code):**

- M00 Program stop; Mill and Lathe
- M01 Optional program stop; Lathe and Mill
- M02 Program end; Lathe and Mill
- M03 Spindle on clockwise; Lathe and Mill
- M04 Spindle on counterclockwise; Lathe and Mill
- M05 Spindle off; Lathe and Mill
- M06 Tool change; Mill
- M08 Coolant on; Lathe and Mill
- M09 Coolant off; Lathe and Mill
- M30 Program end, return to start; Lathe and Mill
- M97 Local sub-routine call; Lathe and Mill
- M98 Sub-program call; Lathe and Mill
- M99 End of sub program; Lathe and Mill
- M00 program stop
- M01 optional stop using stop button
- M02 end of program
- M03 spindle on CW
- M04 spindle on CCW
- M05 spindle off
- M06 tool change
- M07 flood with coolant
- M08 mist with coolant
- M09 coolant off
- M17 subroutine end
- M20 tailstock back
- M21 tailstock forward
- M22 Write current position to data file
- M25 open chuck
- M30 end of tape
- M71 puff blowing on
- M72 puff blowing off
- M96 compensate for rounded external curves
- M97 compensate for sharp external curves
- M98 subprogram call
- M99 return from subprogram, jump instruction
- M101 move x-axis home
- M102 move y-axis home
- M103 move z-axis home

- 1. Explain Few G codes and functioning?
- 2. Explain Few M codes and functioning?
- 3. Explain the methods of programming
- 4. Explain the advantages of incremental programming over absolute programming.

# **EXPERIMENT III**

# **CNC MILLINGI**

**Aim:**learn the Basic fundamentals of CNC milling, familiarization of machine control panel.

### **Diagram:**

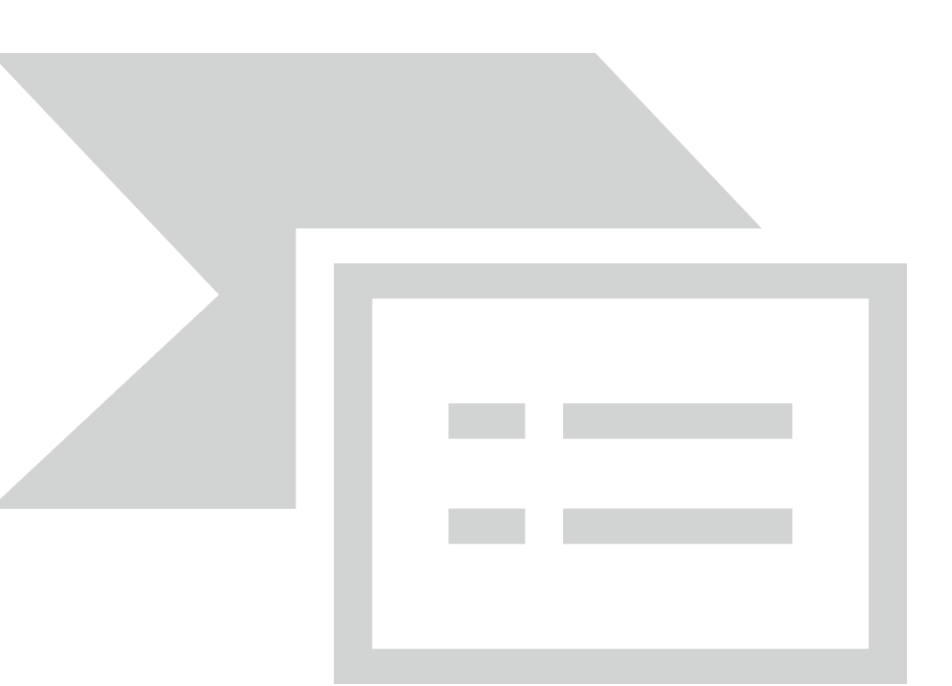

## **CNC Manual Coding:**

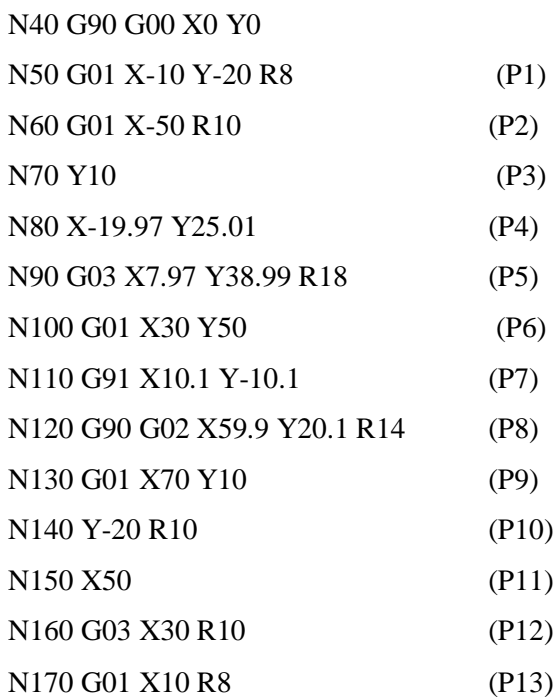

- 1. What are the basic operations can perform in milling machine?
- 2. List the various operating systems available in programming?
- 3. What is the operating system available in present system?
- 4. Explain G90 and G91 with example.

# **EXPERIMENT IV**

## **CNC MILLING II**

**Aim:** Fundamentals of CNC programming, Part programming and interpolation techniques.

**Diagram:** 

**CNC Manual Coding:**

N5 G90 G71 N10 T1 M6 N15 G92 X-100 Y86 Z95 N20 G0 X0 Y0 S2500 M3

N25 Z12.5

N30 G1 Z-12.5 F150

N35 X-20 Y30

N40 G2 X10 Y100 R80

N45 G1 X140 Y60

N50 G2 X150 Y0 R50

N55 G1 X0 Y0

N60 G0 Z12.5

N65 G91 G28 Z0 M5

N70 G91 G28 X0 Y0

N75 M30

### **Code Explanation**

N5 absolute positioning, metric unit N10 tool change to T1 N15 define work zero point at A N20 rapid traverse to A, spindle on (2500 RPM, CW) N<sub>25</sub> rapid plunge to 1<sub>2.5</sub> mm above Z<sub>0</sub> N30 feed to Z-12.5, feed rate 150 MMPM N35 cut line AB to B N40 cut arc BC to C N45 cut line CD to D N50 cut arc DE to E N55 cut line EA to A N60 rapid retract to Z12.5 N65 reference point return in Z direction, spindle off N70 reference point return in X and Y directions N75 end of program

- 1. What are G02 and G03? Differentiate each.
- 2. What are the liner motion codes?
- 3. What is the drilling code?
- 4. What is meaning of peck drilling?

# **EXPERIMENT V CNC MILLING III**

**Aim:** Machining practice on CNC machine for drilling

### **Example I**

**Diagram:**

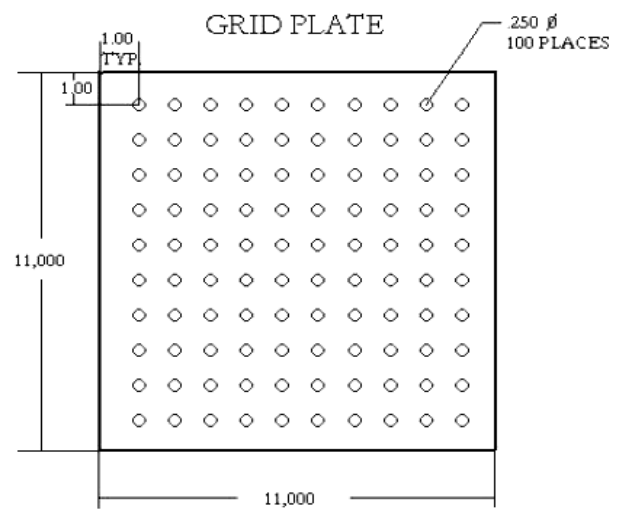

# **CNC Part Programming:**

(Drilling grid plate) T1 M06 G00 G90 G54 X1.0 Y-1.0 S2500 M03 G43 H01 Z.1 M08 G81 Z-1.5 F15. R.1 G91 X1.0 L9 G90 Y-2.0 (Or stay in G91 and repeat Y-1.0) G91 X-1.0 L9 G90 Y-3.0 G91 X1.0 L9 G90 Y-4.0 G91 X-1.0 L9 G90 Y-5.0 G91 X1.0 L9 G90 Y-6.0

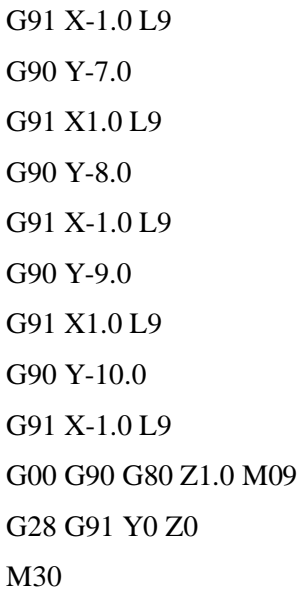

### **Example II**

**Diagram:**

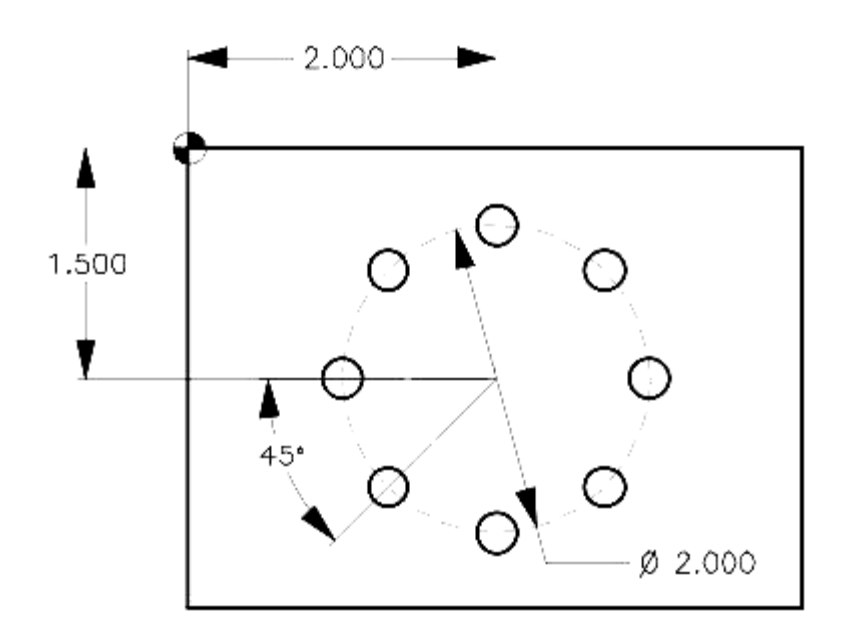

### **CNC Part programming:**

O0009

N1 T1 M06

N2 G90 G54 G00 X2. Y-1.5 (Center position of bolt hole circle)

N3 S1451 M03

N4 G43 H01 Z1. M08

N5 G81 G99 Z-0.45 R0.1 F8. L0

N6 G70 I1. J0. L8 N7 G80 G00 Z1. M09 N8 G53 G49 Z0. M05 N9 M30

- 1. What is mean by tool compensation?
- 2. What is tool compensation code?
- 3. What is work offset? Explain.
- 4. What is mean by plane selection?

## **EXPERIMENT VI CAM SOFTWARE I**

**Aim:** Generation of part programming through CAM software package.

### **Diagram:**

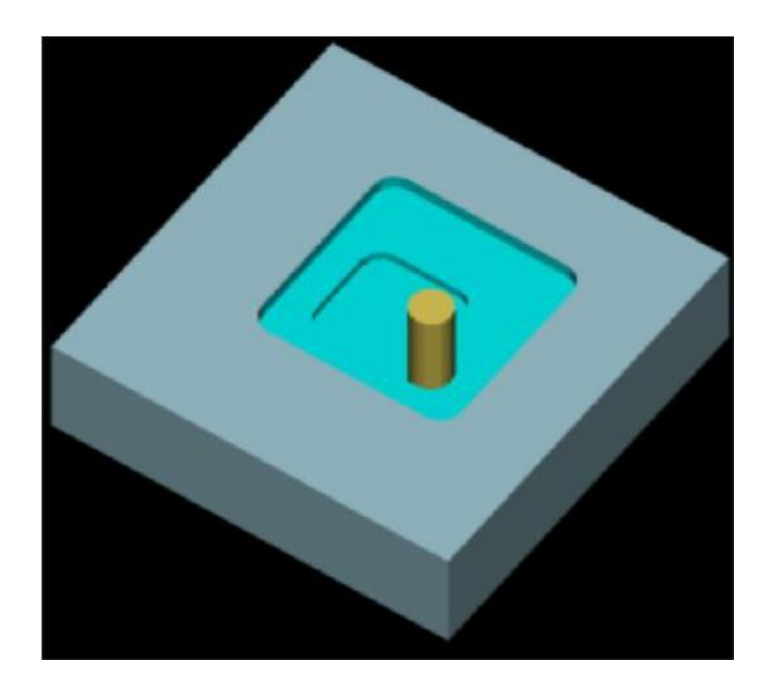

### **CADEM Programming:**

O1234 G17 G90 G21 G80 G40 G54 G94 G49 N10 T01 M06 (10.0 MM END MILL-ROUGH-3 FLUTE) (POCKET MILLING) G90 G00 G54 X0.0 Y0. S1000 M03 G43 H01 Z5. G0 Z1 G0 G90 X50.0 Y50.0 M98 P10055 G0 G90 X-50 Y50 M98 P10055 G0 G90 X-50 Y-50 M98 P10055 G0 G90 X50.0 Y-50.0 M98 P10055

G90 M09 M05 Z100. G0 G91 G28 Y0.0 M30 O55 (SUB PROGRAM) G01 Z-5.0 F100 G91 G03 X-4. Y4. I-4. J0. F200.535 X-4.Y-4. I0. J-4. X4. Y-4. I4. J0. X4. Y4. I0. J4. G01 X8. G03 X-12. Y12. I-12. J0. X-12.Y-12. I0. J-12. X12. Y-12. I12. J0. X12. Y12. I0. J12. G01 X8. G03 X-20. Y20. I-20. J0. X-20.Y-20. I0. J-20. X20. Y-20. I20. J0. X20. Y20. I0. J20. G0 Z5.0 M99

- 1. What is CAM software explain barfly.
- 2. What CAM software is using in laboratory?
- 3. What are the advantages of CAM software?
- 4. What are the methods of connecting software to machine?

# **EXPERIMENT VII CAM SOFTWARE II**

**Aim:** CAM-CNC programming and execution.

#### **Diagram:**

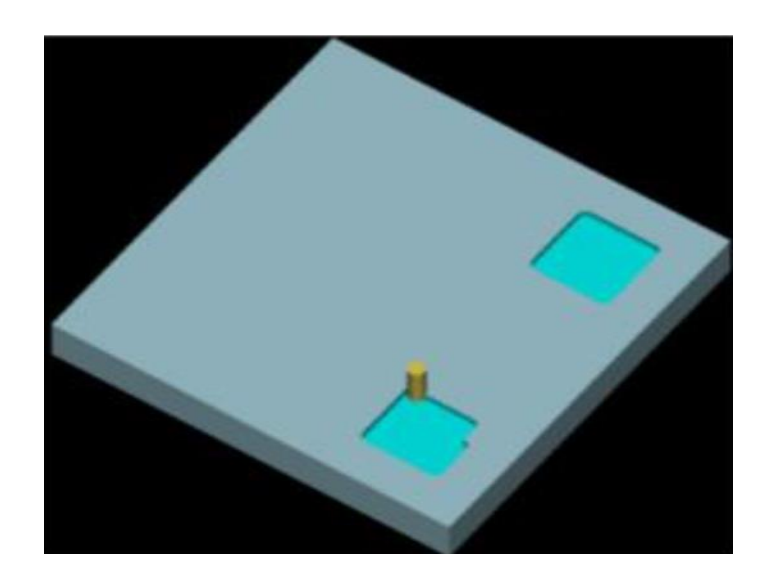

### **CADEM Programming:**

**Mirroring ab out X axis** O1234 G17 G90 G21 G80 G40 G54 G94 G49 N10 T01 M06 (10.0 MM END MILL-ROUGH-3 FLUTE) (POCKET MILLING) G90 G00 G54 X0.0 Y0. S1000 M03 G43 H01 Z5. Z1 M98 P10055 M70 M98 P10055 M80 M05 Z100. G0 G91 G28 Y0.0

M30 O55 (SUB PROGRAM) G0 X75 Y75 G01 Z-5.0 F100

- 1. Explain the work setting method in CAM software.
- 2. How you select the tool in CAM software.
- 3. What is work offset in CAM software?
- 4. Explain the process flow diagram in CAM software.

# **EXPERIMENT VIII**

## **CNC TURNINGI**

**Aim:** Work piece setting methods, tool setting methods.

### **Diagram:**

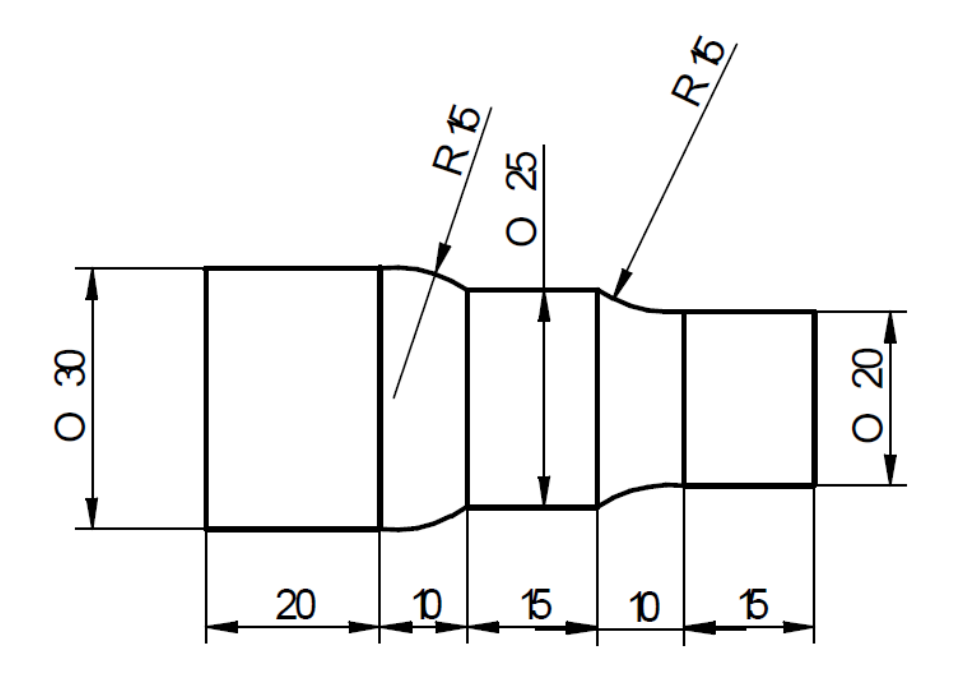

### **CNC Part Programming:**

N1 F0.5 S1200 T0101 M06 M03 N10 G00 X35 Z2 N30 G71 U0.5 R1 N35 G71 P36 Q90 U0.05 W0.05 N36 G01 X20 Z0 N50 G01 X20 Z-15 N60 G02 X25 Z-25 R15 N70 G01 X25 Z-40 N80 G03 X30 Z-50 R15 N90 G01 X30 Z-70 N100 G28 U0 W0

N110 M05 M30

- 1. What is Lathe? Explain.
- 2. What are the machining operations can perform in CNC lathe machine:
- 3. What are the process parameters? Explain the process parameters in brief.
- 4. What is MRR?

# **EXPERIMENT IX**

# **CNC TURNING II**

**Aim:** Practice on CNC turning and exercises on machine.

### **Diagram:**

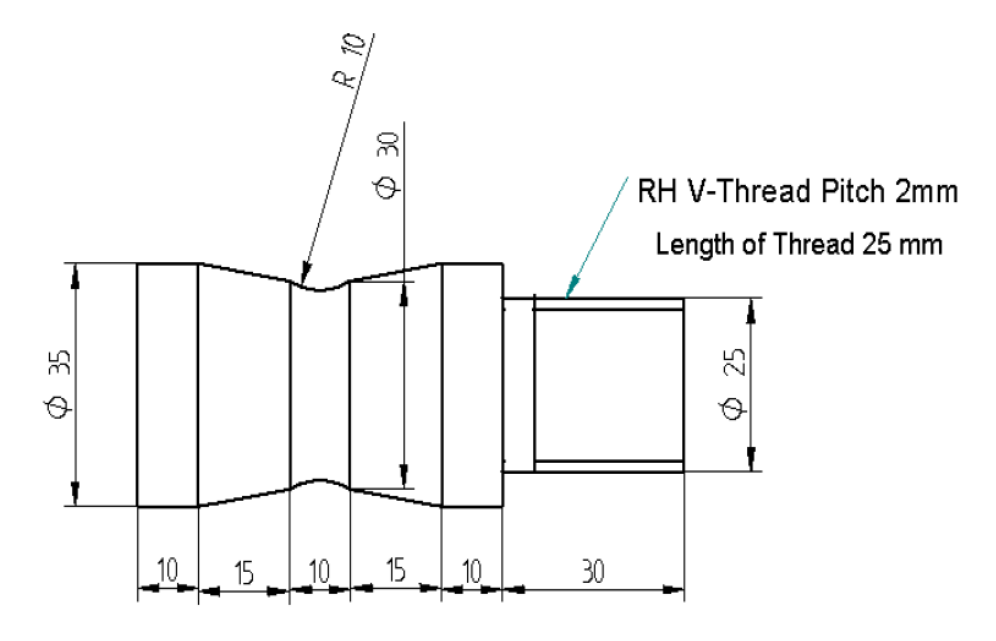

### **CNC Part Programming:**

N1 F0.2 S1200 T0101 M06 M03

N10 G00 X38 Z2

N30 G73 U5 R10

N40 G73 P50 Q130 U0.05 W0.05

N50 G01 X25 Z0

N60 G01 X25 Z-30

N70 G01 X35 Z-30

N80 G01 X35 Z-40

N90 G01 X25 Z-55

N100 G01 X25 Z-65

N110 G01 X35 Z-80

N130 G01 X35 Z-90

N140 G28 U0 W0

N150 S400 T0202 M06

N160 G00 X26 Z2

N170 G76 P010160 Q10

N180 G76 X23.44 Z-25 P1280 Q100 F2

### N190 G28 U0 W0

### N200 M05 M30

- 1. What is capacity of CNC lathe machine
- 2. What is maximum stroke length available in machine?
- 3. What is the spin over bed explain?
- 4. Explain few G codes specifically used for lathe operation.